### https://www.istruzione.it/pagoinrete/

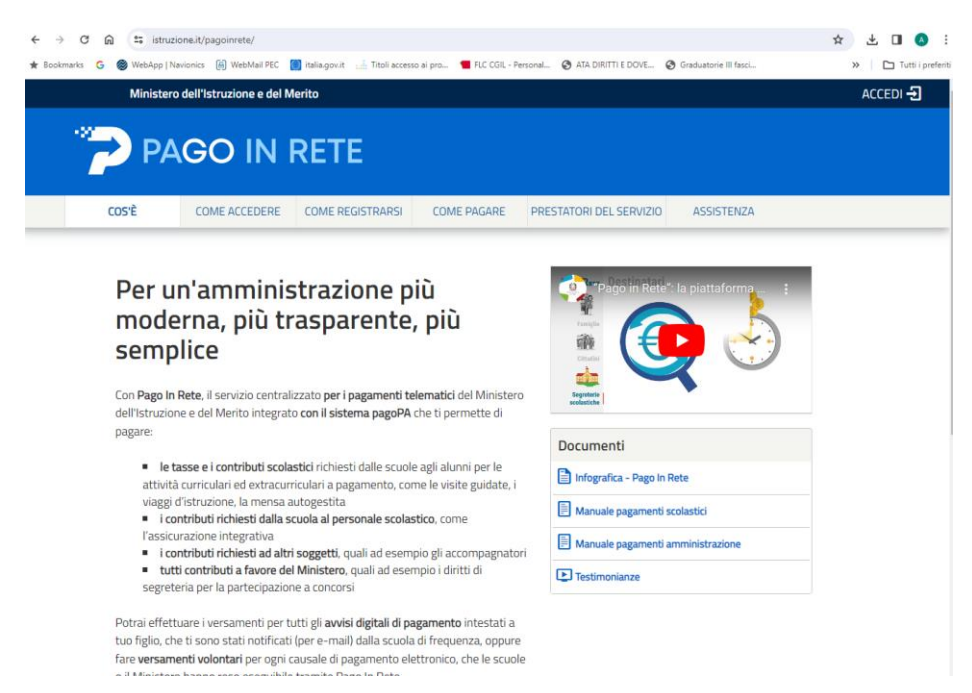

#### **CLICCARE SU ACCEDI (FIGURA SOPRA)**

#### LOGGARSI CON LO SPID O CON CIE

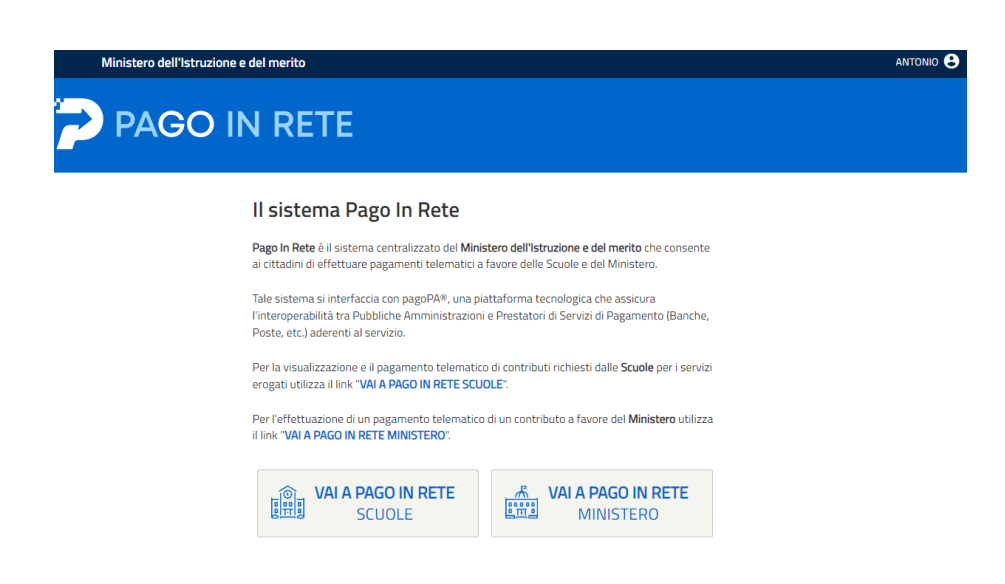

## CLICCATE SU VAI A PAGO IN RETE SCUOLE

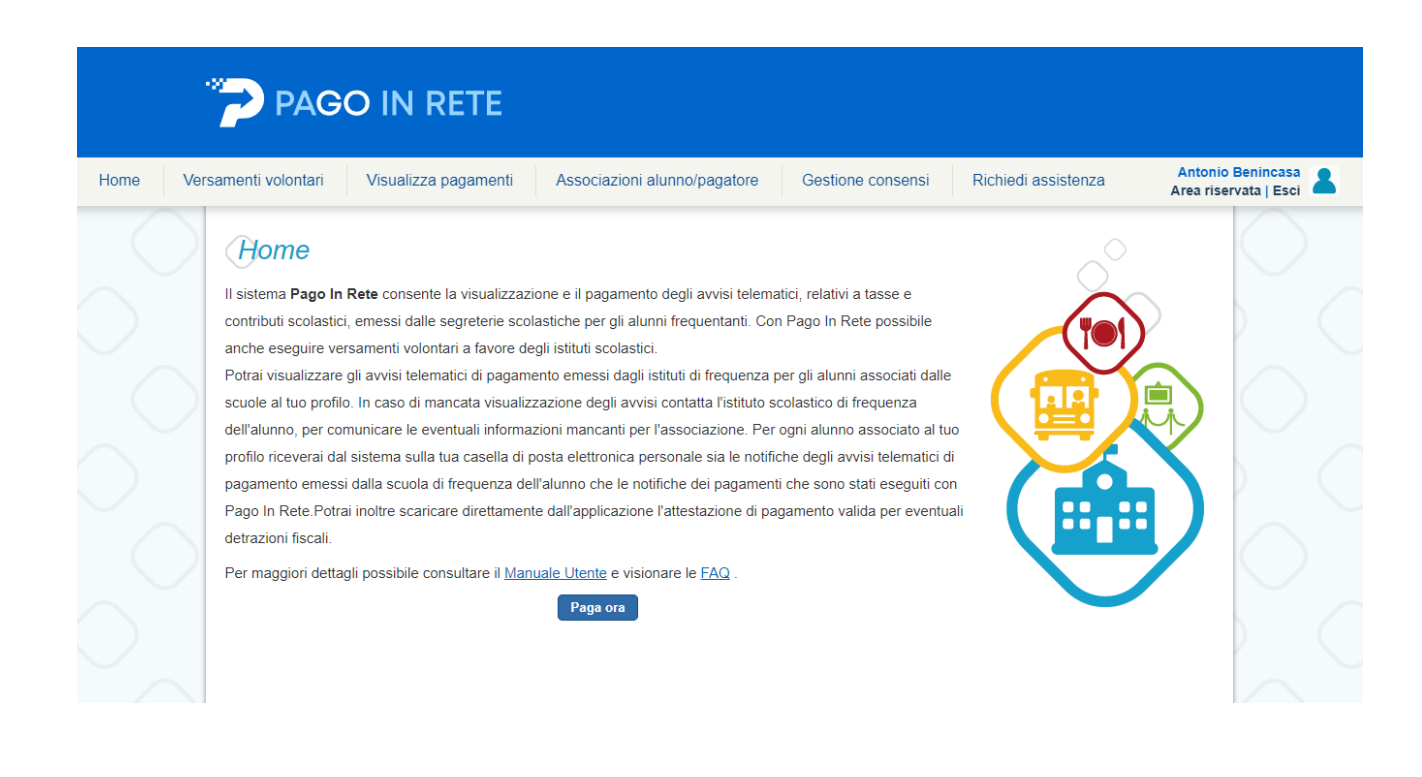

# CLICCARE SU VERSAMENTI VOLONTARI

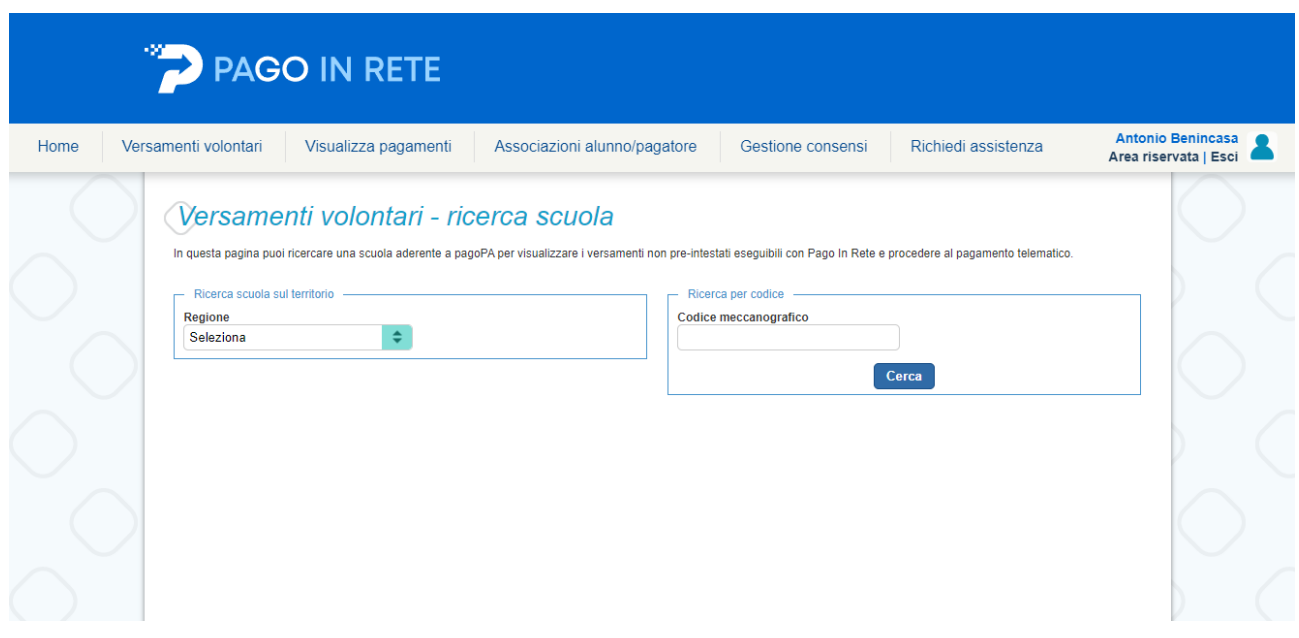

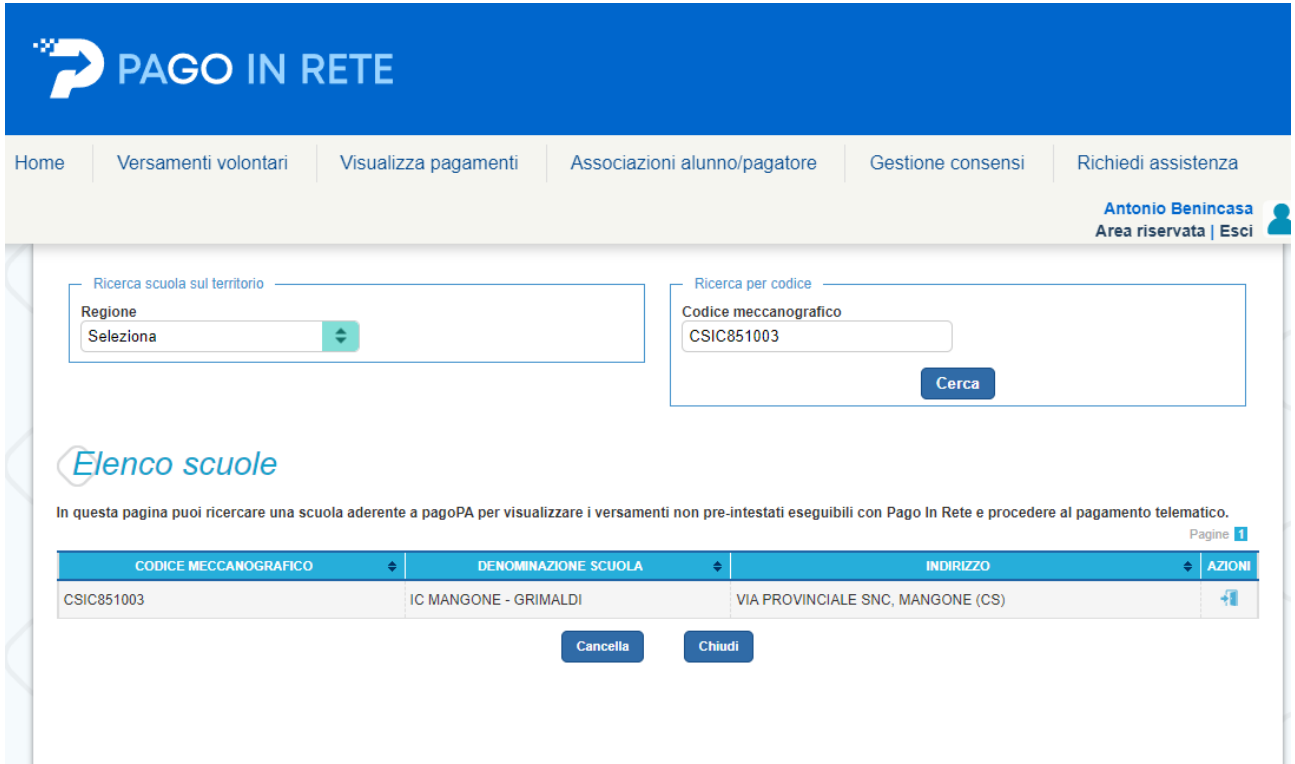

## CLICCARE SU AZIONI

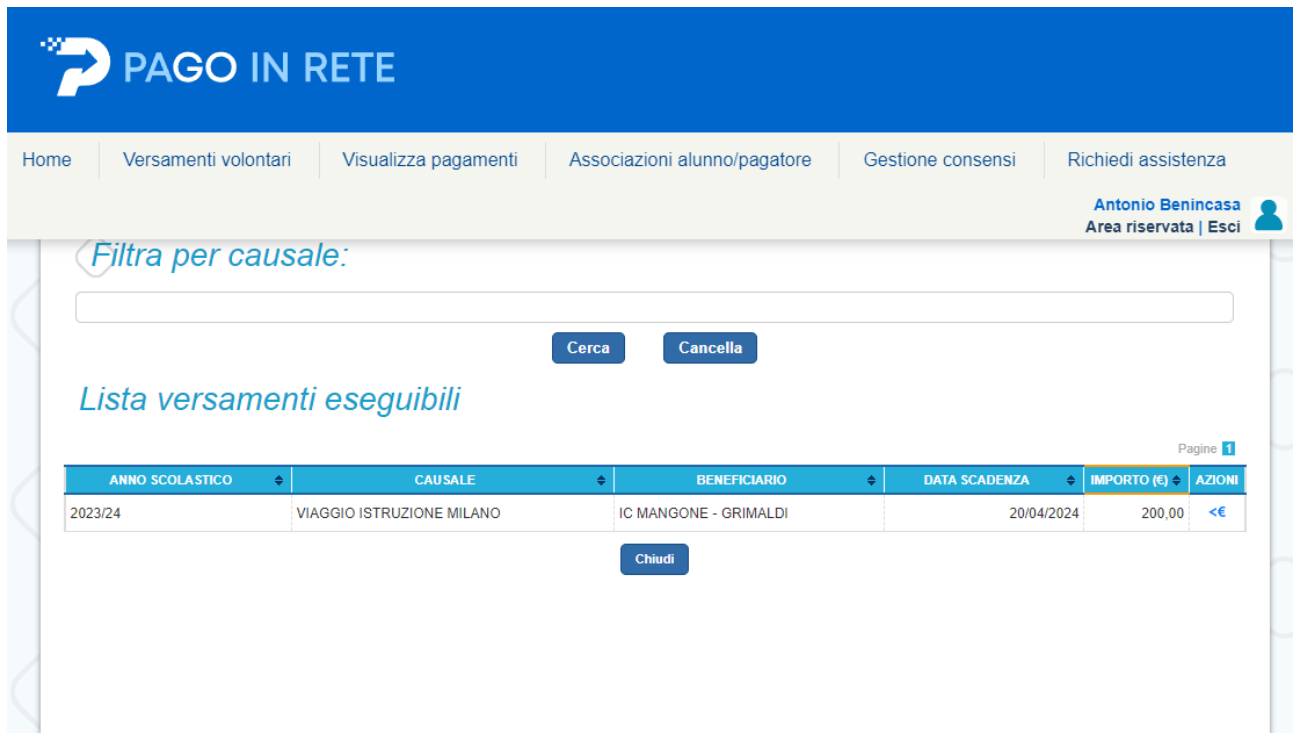

CLICCARE SU AZIONI

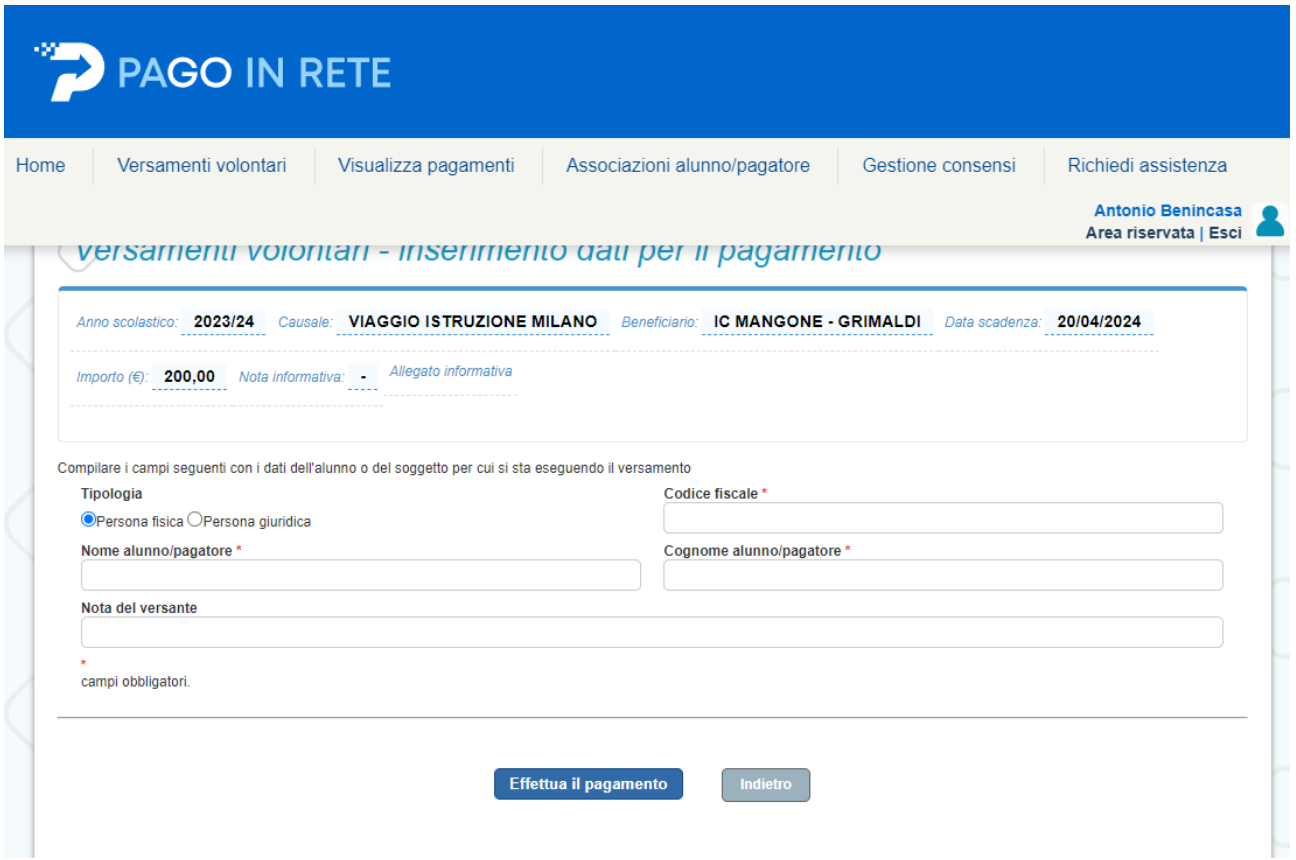

Compilare la mascherina con codice fiscale, nome e cognome e cliccare su effettua il pagamento

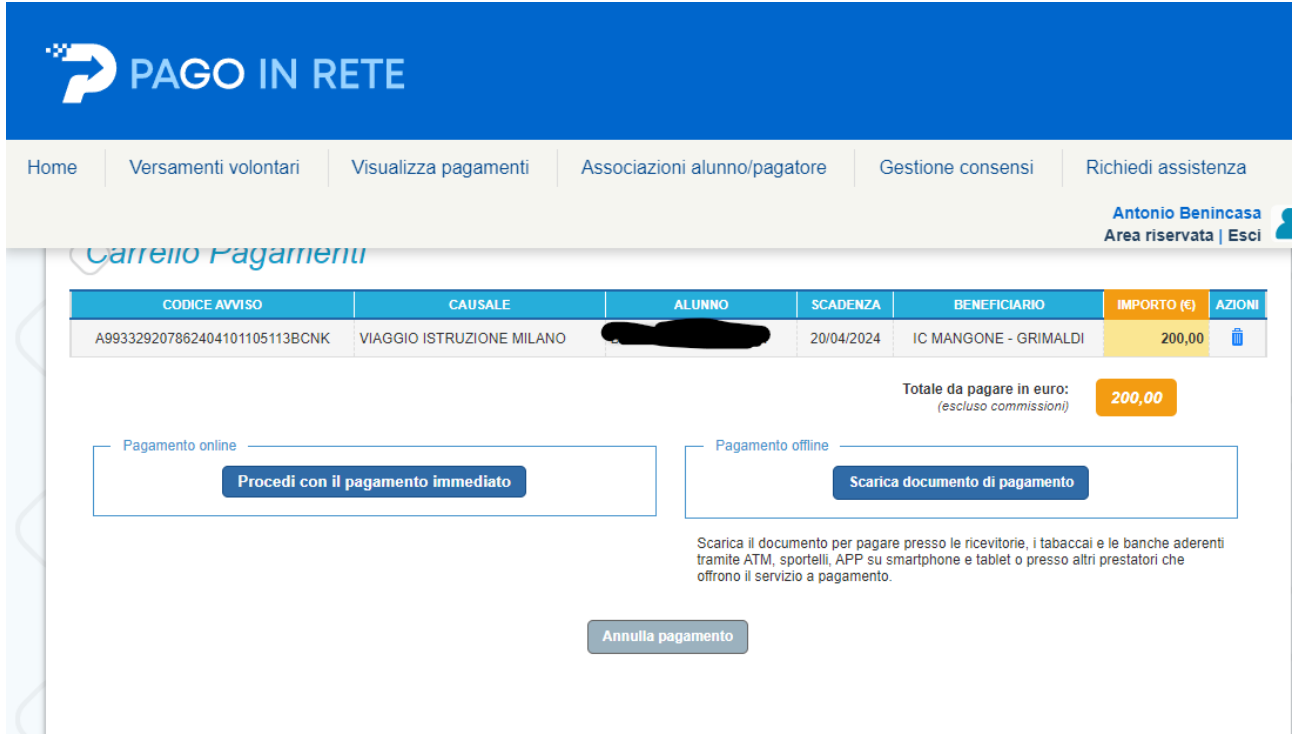

Comparira la schermata sopra e dovete scegliere se fare pagamento immediato tramite carte di credito ecce cc oppure scaricare il documento di pagamento da utilizzare presso poste, tabaccherie ecce cc autoirizzati.